# **Payables Management Module**

**Table Flow Basics:** The basic table flow in the Dynamics GP system involves records moving from work tables, to open tables to history tables.

Work Tables: Records that are entered into the system, saved to a batch and not yet posted to the sub-ledger (AP, AR, POP, SOP, IV, PR) or the general ledger, GL. Open Tables: Records that have posted to the sub-ledger and directly through the sub-ledger into the general ledger or to a financial batch work table to be posted to the general ledger later. Typically a record clears the work table and moves to an open table. History Tables: When a record is completely processed and essentially complete, it will move from an open table to a history table. An example is when a payables voucher is paid.

There are exceptions to this basic work>open>history table flow in every sub-ledger but this is the basic design of Dynamics GP and Signature tries to follow this flow where ever possible.

## Creating an Accounts Payable Transaction with Signature

A payables transaction can be entered to job cost, to service management, or to neither as an unbilled transaction. This designation takes place at the line item level so it is possible to have mixed payables transactions. For example you may have a payables voucher with three line items and one line item going to a job, and the second going to a service call and the third to neither (unbilled). Example: Voucher 517 for a payables invoice B1 from vendor Beaumont construction is shown below:

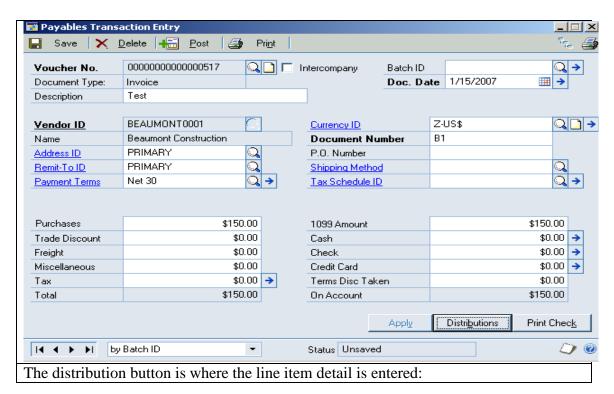

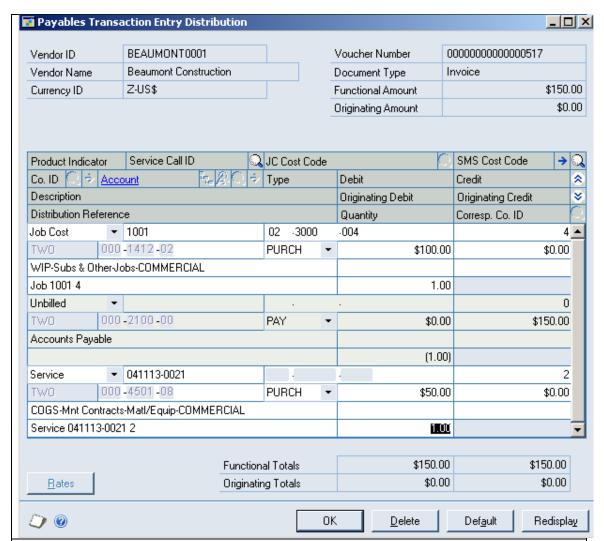

Note the Product Indicator in the distribution window shows a Job Cost line, a Service line and an Unbilled line. Unbilled implies the cost is not going to a Signature job or Service call.

#### **Table Flow:**

#### When a user creates and saves a Payables Transaction the following happens:

- 1. Dynamics tracks the record using the PM00400 PM Key Master Table
- 2. Dynamics GP creates a record in the PM Transaction Work table PM10000.
- 3. When the record is distributed a record is inserted into the Dynamics PM Transaction Work Open table PM10100. One record exists for each line item entered in the distribution window.
- 4. With Signature included, additional records are created when the user opens the distribution window. In addition to the Dynamics work tables, a record is inserted into the Signature Payables Transaction Work table WS10001. The WS10001 table is filled with one record for each line item entered in the distribution window.

- 5. If taxes are involved a record is inserted in the PM10500 PM Tax Work Table.
- 6. If multi-currency is involved a record is also stored in the MC020103 table.
- 7. When the record is saved to a batch, all the records are held in work until the batch is posted.

# When a user posts a Payables Transaction the following happens:

The records clear most work tables and flow into the related open tables.

- 1. Dynamics GP continues tracking the document in the PM00400 PM Key table.
- 2. The records remain in the PM10100 PM Distribution Work Open table.
- 3. The records remain in the PM10200 PM Apply to Work Open
- 4. The records remain in the PM10500 PM Tax Work table.
- 5. If multi-currency the records remain in the MC020103 MC PM Transaction table.
- 6. The Dynamics GP table PM10000 PM Transaction Work clears and the records flow into the PM Transaction Open table PM20000.
- 7. At post the Signature records clear from the work table WS10001 WS Payables Work and flow into the WS20001 WS Payables Open table and for Job Cost it also updates the following:
  - a. The JC20001 Job Transaction Open table is updated with the detail from the record including, job number, cost code, posting date, document number, document source etc.
  - b. The JC00701 Job Detail MSTR table is updated with the cost by cost code
  - c. The JC20002 Job Detail Summary table is updated with the cost, by cost code and period for the fiscal period year and month.
  - d. The JC00102 Job MSTR table is updated with the cost for the element of the cost code.

If the record is for Service it also goes to:

- e. The SV000810 SV Job Cost Work table is updated with detail and the Dynamics\_Status is set to OPEN.
- f. The SV00300 SV Service MSTR table is updated with a record.

### When the user makes a payment on the payables record:

Through payment of the payable voucher the record moves to history tables in Dynamics GP.

- 1. PM Keys Master continues tracking the document in the PM00400 table.
- 2. The payment process involves creating a check and applying it to open payables records, and that process involves the PM10200 PM Apply to Work Open table in Dynamics GP.
- 3. The PM10200 PM Apply to Work Open table clears and moves to the PM30300 PM Apply to History table.
- 4. The PM10100 PM Distribution Work Open table clears to the PM30600 PM Distribution History table.
- 5. The PM10500 PM Tax Work table clears to the PM30700 PM Tax History table.

- 6. The PM20000 PM Transaction Open table clears and moves to the PM30200 PM Paid Transaction History table.
- 7. The PM10500 PM Tax Work clears to the PM30700 PM Tax History.
- 8. There is no change at payment to any of the Signature open tables. They are not affected by the payment process from Great Plains. The Wennsoft open tables clear when the job is closed. See the closed job table flow for more detail.